Презентация

# Движение робота на двухмоторной тележке с ориентированием по стенке

Логинов Андрей Анатольевич

## Для настройки робота а режиме 2D отладки, следует загрузить модель мира «Стенка»

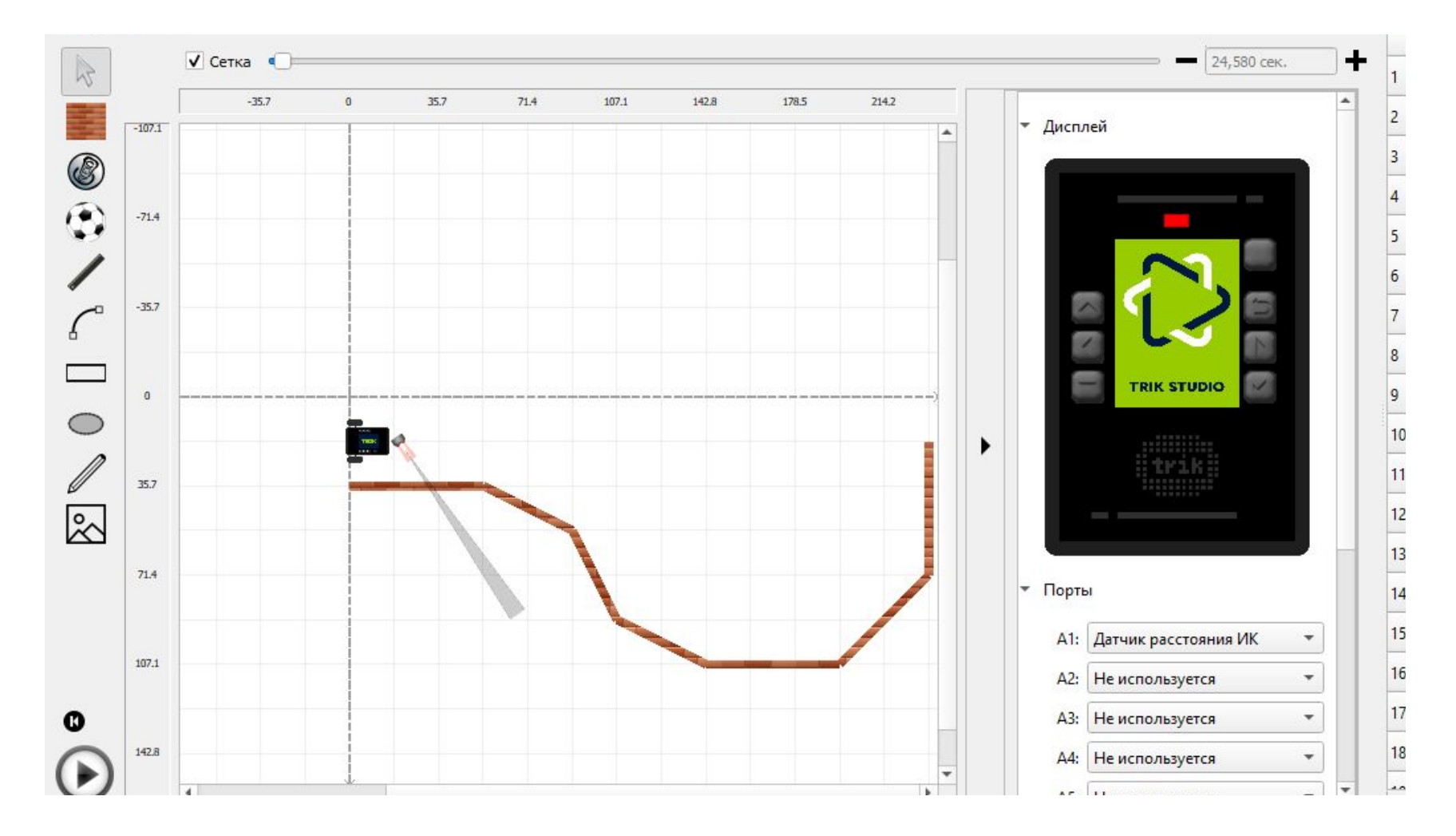

# Для начала настроим робота в Trik Studio

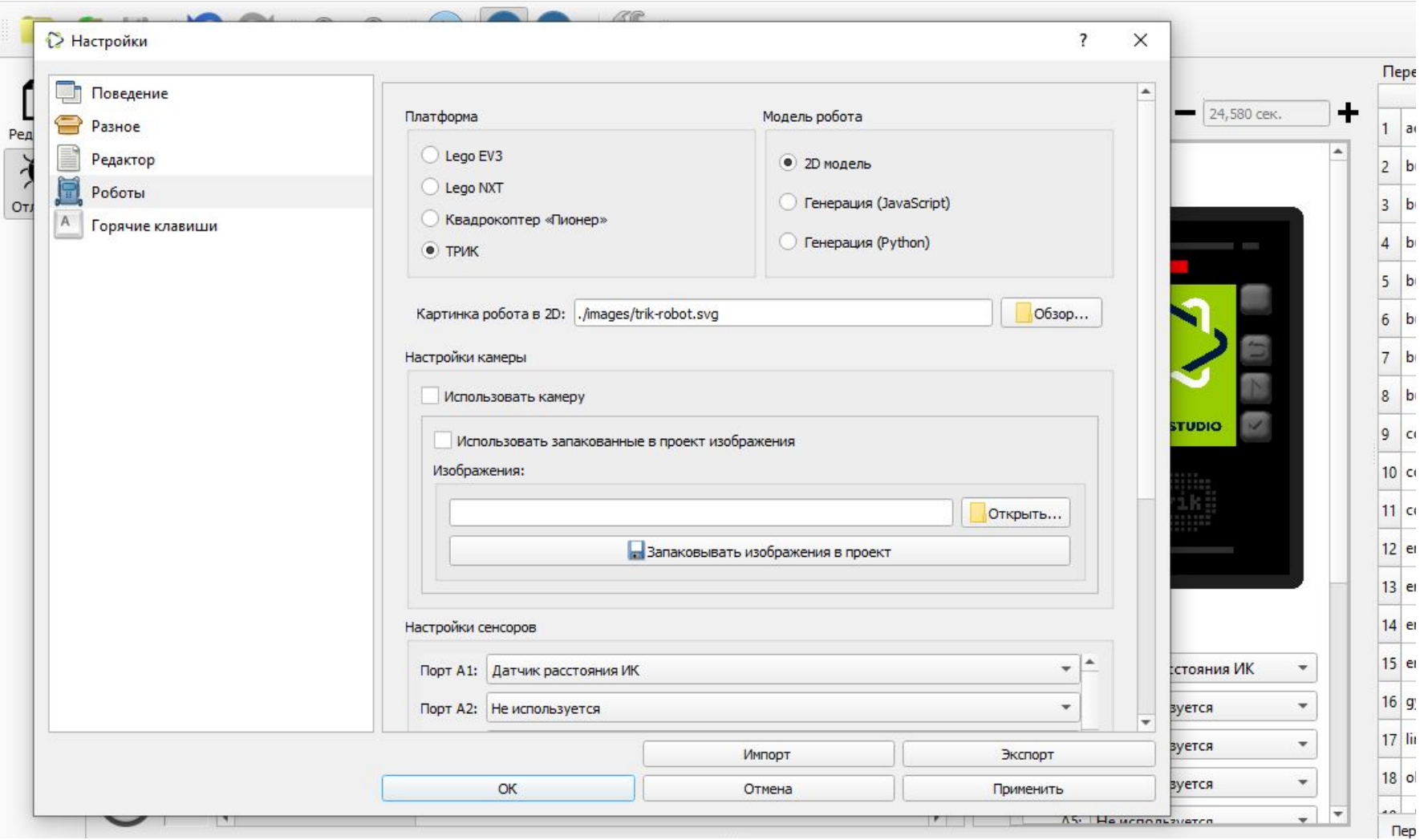

TRIK, ИК датчик расстояния подключен к порту 1. Модель робота – 2D модель

#### Для программирования робота, следующего по линии, применяется принцип пропорционального регулирования, который мы уже изучили на предыдущих занятиях

Так выглядит блок диаграмм для робота, где за уставку взято расстояние до стенки 22см, а средняя мощность моторов 40 %:

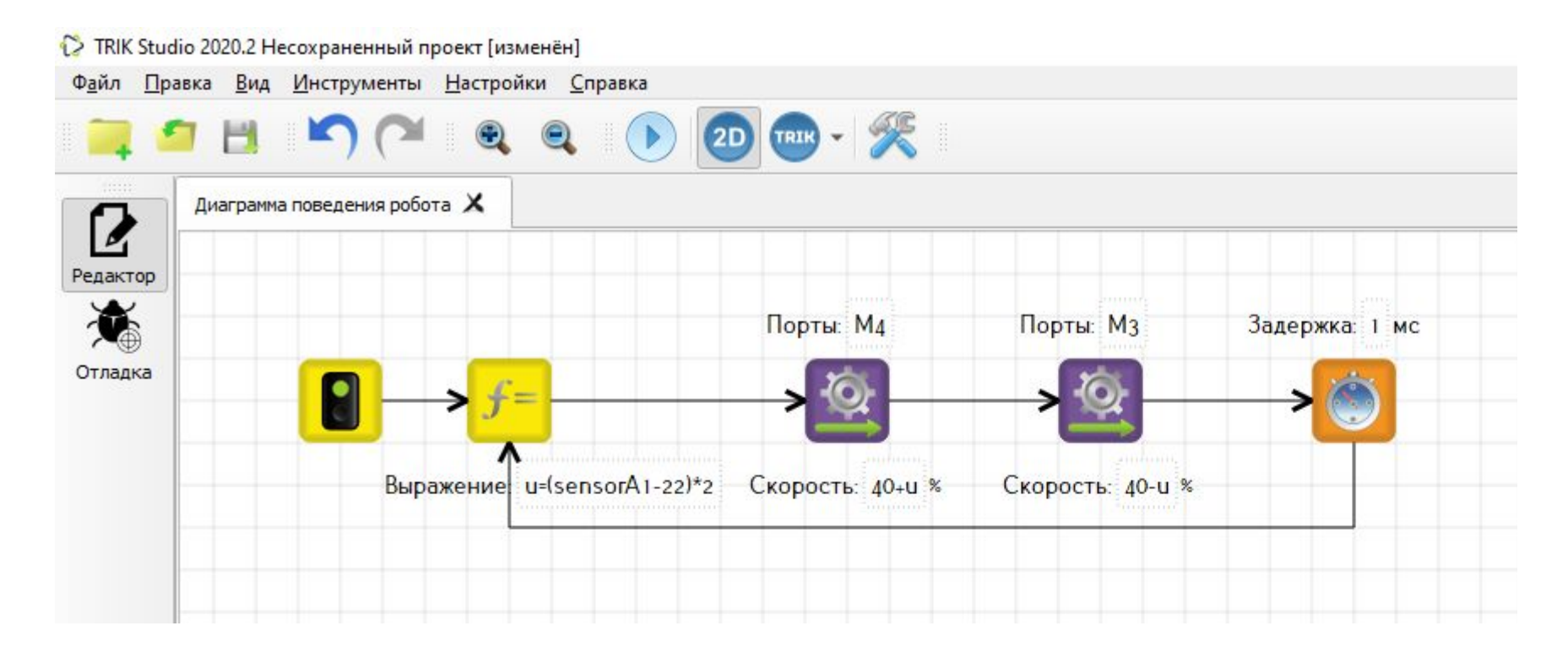

## Отладка робота в Trik Studio

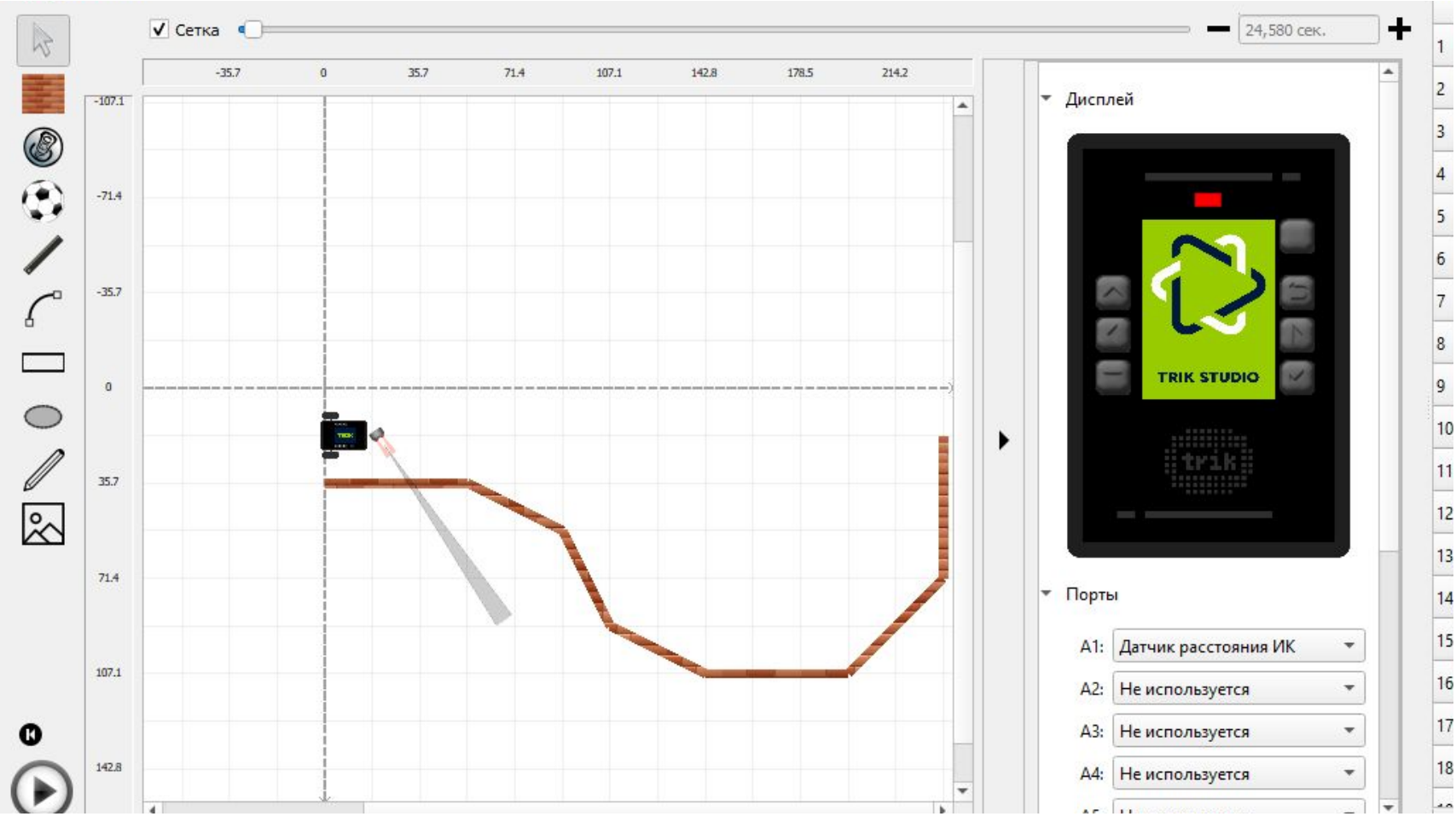

Для отладки робота используем виртуального робота на основе двухмоторной тележки и виртуальный мир «Стенка».

Домашнее задание: Настройкой робота добиться минимального времени прохождения «стенки». Но робот не должен её касаться

#### Робот должен выглядеть примерно так:

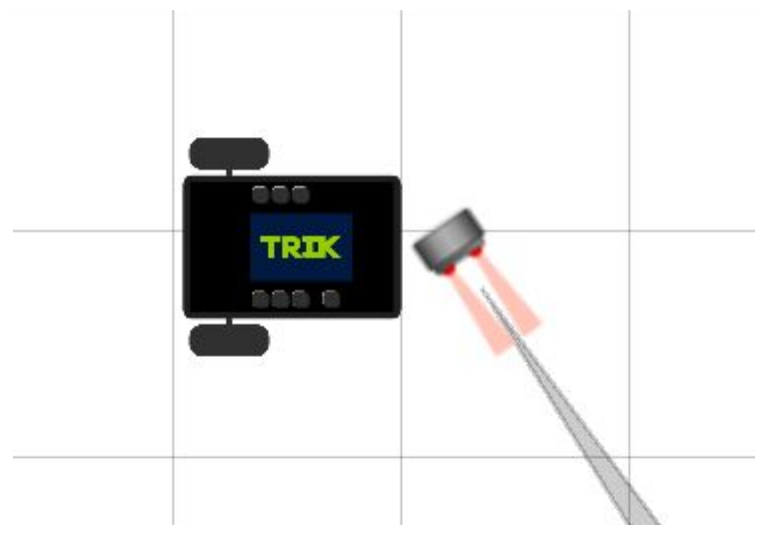

Несмотря на то, что датчик расстояния не имеет видимых соединений с роботом, он будет перемещаться вместе с ним, оставаясь на своём месте относительно корпуса робота.

Дальнейшая настройка производится так же, как и на реальном роботе: поворот не в ту сторону – поменяй местами моторы на вкладке моторы, врезается в стену– подбирай коэффициент пропорциональности

Место датчика – впереди робота с ориентацией вперед и в сторону стенки